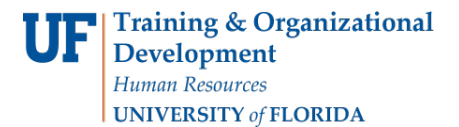

## **Generating FARs**

You can quickly generate Faculty Assignment Reports (FAR) for the faculty in your department. To perform this workflow, you must have the following myUFL security role: **UF\_ET\_FAR\_INITIATOR**.

- 1. Click the **Main Menu** and then click **Human Resources.**
- 2. Click **Effort Reporting** and then click **Faculty Assignment Reports**.
- 3. Click **Generate FAR**. The Generate FAR page displays.

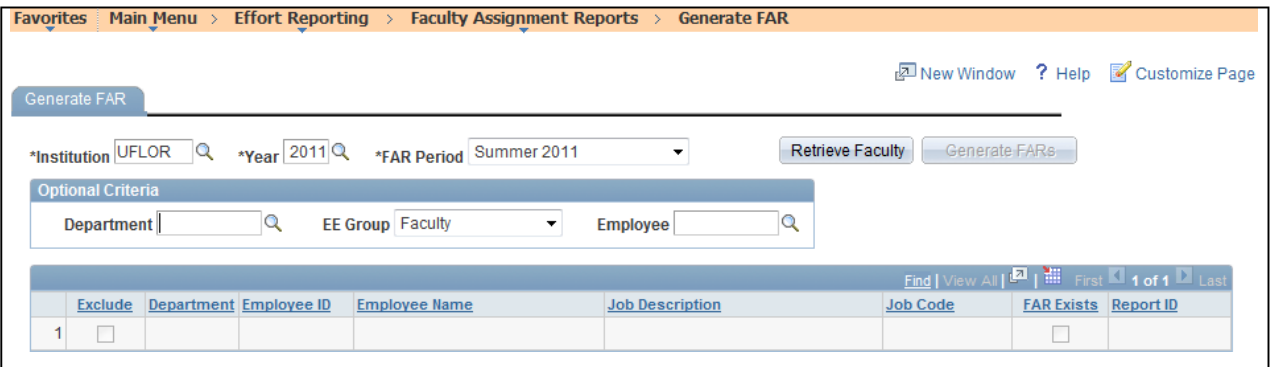

*Figure 1: Generate FAR page*

- 4. In the Institution field, select **UFLOR**.
- 5. In the Year field, select the academic year for which the FARs will be generated.
- 6. In the FAR period field, select the term for which FARs will be generated.
- 7. Enter search criteria for the faculty or staff for whom FARS will be generated. To do this:
	- Enter the **DEPTID** in the Department field. This gives you an easy way to generate FARs for all the faculty in a department.
	- Use the **EE Group** field to filter the search. For example, to search for a graduate student or other non-faculty employee, you would clear the selection of Faculty in this field.
	- Enter the **EMPLID** in the Employee field. This is useful when you want to generate a FAR for a specific employee.
- 8. Click the **Retrieve Faculty** button. The faculty member(s) for the selected criteria display. If there are any employees for whom you do not want to generate a FAR, you can exclude them by clicking the Exclude check box.

9. Click the **Generate FARs** button. The Faculty Assignment Reports are created. In Figure 2 below, note that a check box now displays in the FAR Exists column for each faculty member.

| <b>Effort Reporting</b> $\rightarrow$<br><b>Favorites</b><br>Main Menu ><br><b>Faculty Assignment Reports</b> ><br><b>Generate FAR</b> |           |          |                        |                      |                        |                 |                   |                  |
|----------------------------------------------------------------------------------------------------|-----------|----------|------------------------|----------------------|------------------------|-----------------|-------------------|------------------|
| New Window ? Help Customize Page<br>Generate FAR                                                                                       |           |          |                        |                      |                        |                 |                   |                  |
| $x$ Year 2011 Q<br>Retrieve Faculty<br>Generate FARs<br>*Institution UFLOR<br>*FAR Period Summer 2011<br>▼                             |           |          |                        |                      |                        |                 |                   |                  |
| <b>Optional Criteria</b>                                                                                                    |           |          |                        |                      |                        |                 |                   |                  |
| $\mathbf Q$<br>Department 02060000<br><b>EE Group Faculty</b><br>Q<br><b>Employee</b>                                                  |           |          |                        |                      |                        |                 |                   |                  |
| <b>Find  </b> View All   <b>4   11   Find   4   4   4   5   5   5   12   Last</b>                                                      |           |          |                        |                      |                        |                 |                   |                  |
|                                                                                                    | Exclude   |          | Department Employee ID | <b>Employee Name</b> | <b>Job Description</b> | <b>Job Code</b> | <b>FAR Exists</b> | <b>Report ID</b> |
|                                                                                                    | $\sqrt{}$ | 02060000 | 04190669               | Reynolds, Alison     | 0 - LECTURER           | 000531          | $\cal{J}$         | 9MONTH           |
| 2                                                                                                    | $\sqrt{}$ | 02060000 | 36053171               | Rice, Jeffrey A      | 4 - LECTURER           | 000531          | $\sqrt{}$         | 9MONTH           |
| 3                                                                                                    | $\sqrt{}$ | 02060000 | 59533400               | Ronan, John Francis  | 3 - LECTURER           | 000531          | $\sqrt{}$         | 9MONTH           |

*Figure 2: Generate FAR page, FAR Exists column*